# **STUDY clustering overview**

a mangalang pang manang pang manang manang manang manang manang manang manang manang manang manang manang manan

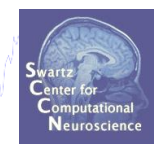

# 1. Build a STUDY

- 2. Create STUDY design
- **Precompute data measures** 3.
- **Precluster data measures**  $\overline{4}$
- **Cluster data measures** 5.
- **Plot/edit clusters** 6.

# **Memory options**

hymhydywhyu hawnwmdwyunningwalnt ynyda, mammunt tutt ywdynywm, piatrw yny adwaidwyny y f<sup>ha</sup>nteinymantad

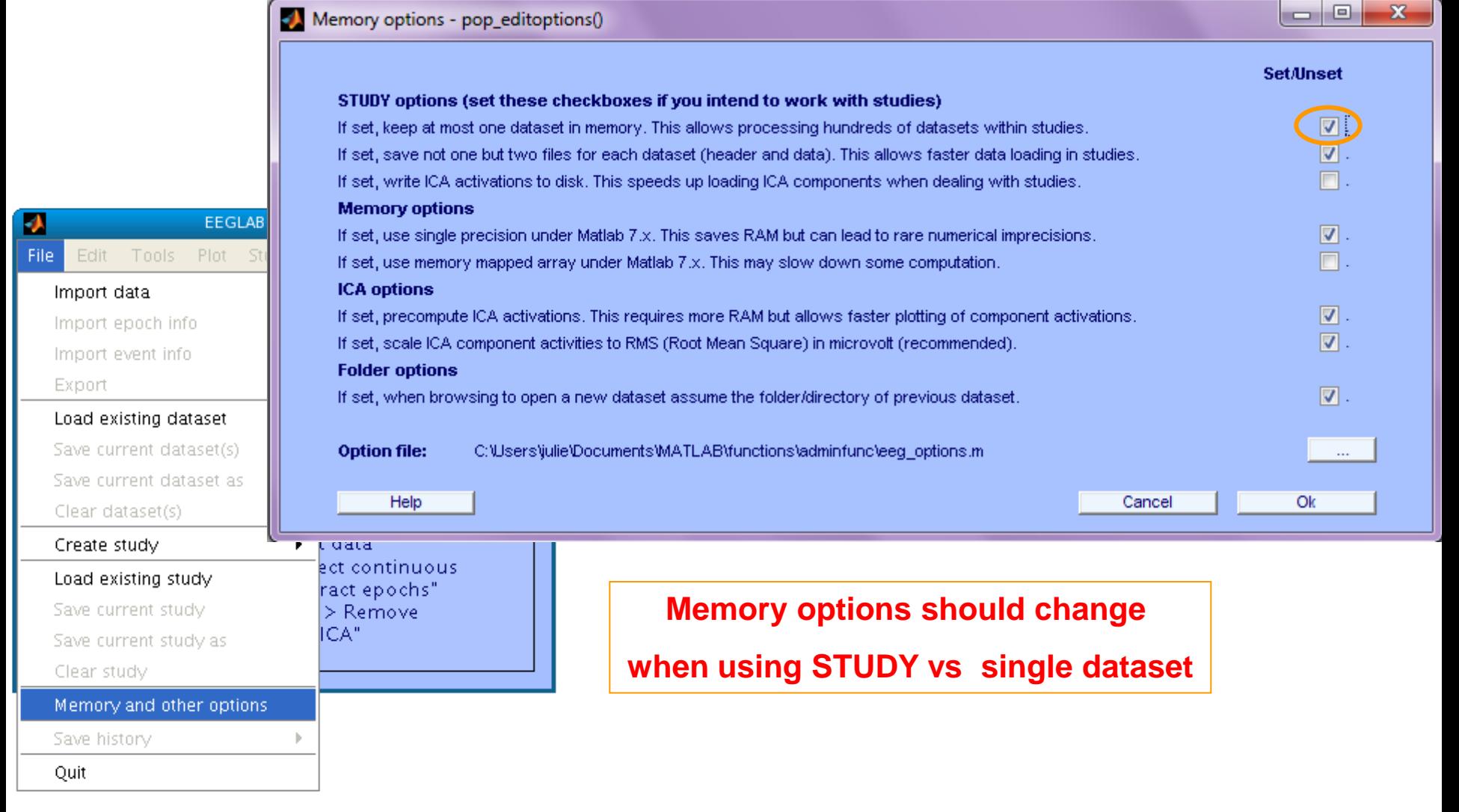

# **Build a STUDY**

a strand the strand and the strand to the strand to the strand to the strand to the term of the strand of the strand the strand the strand the strand the strand the strand the strand the strand the strand the strand the st

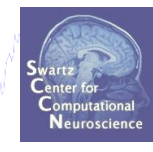

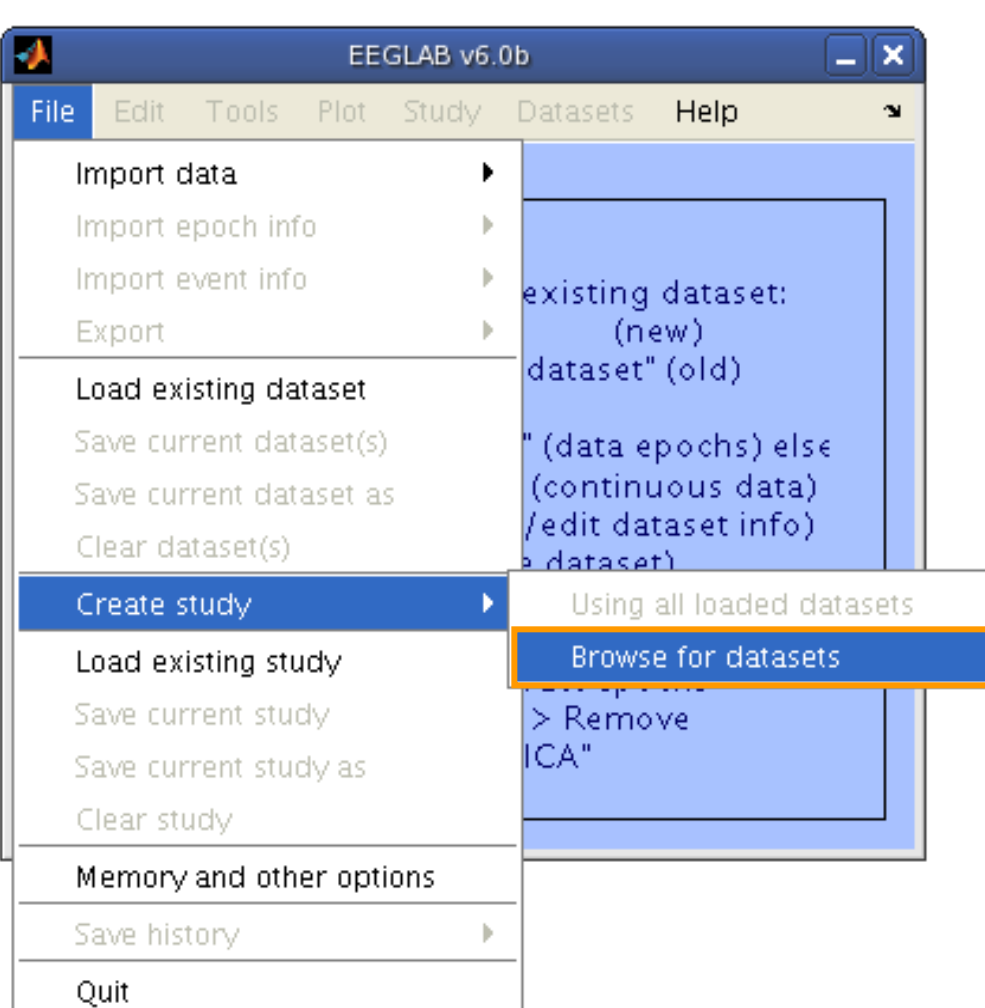

# **Build a STUDY, cont'd**

mangulan kanyang pang mangunang pang mga pang pang mangunang pang mang mang mang manggang pang mang pang mang

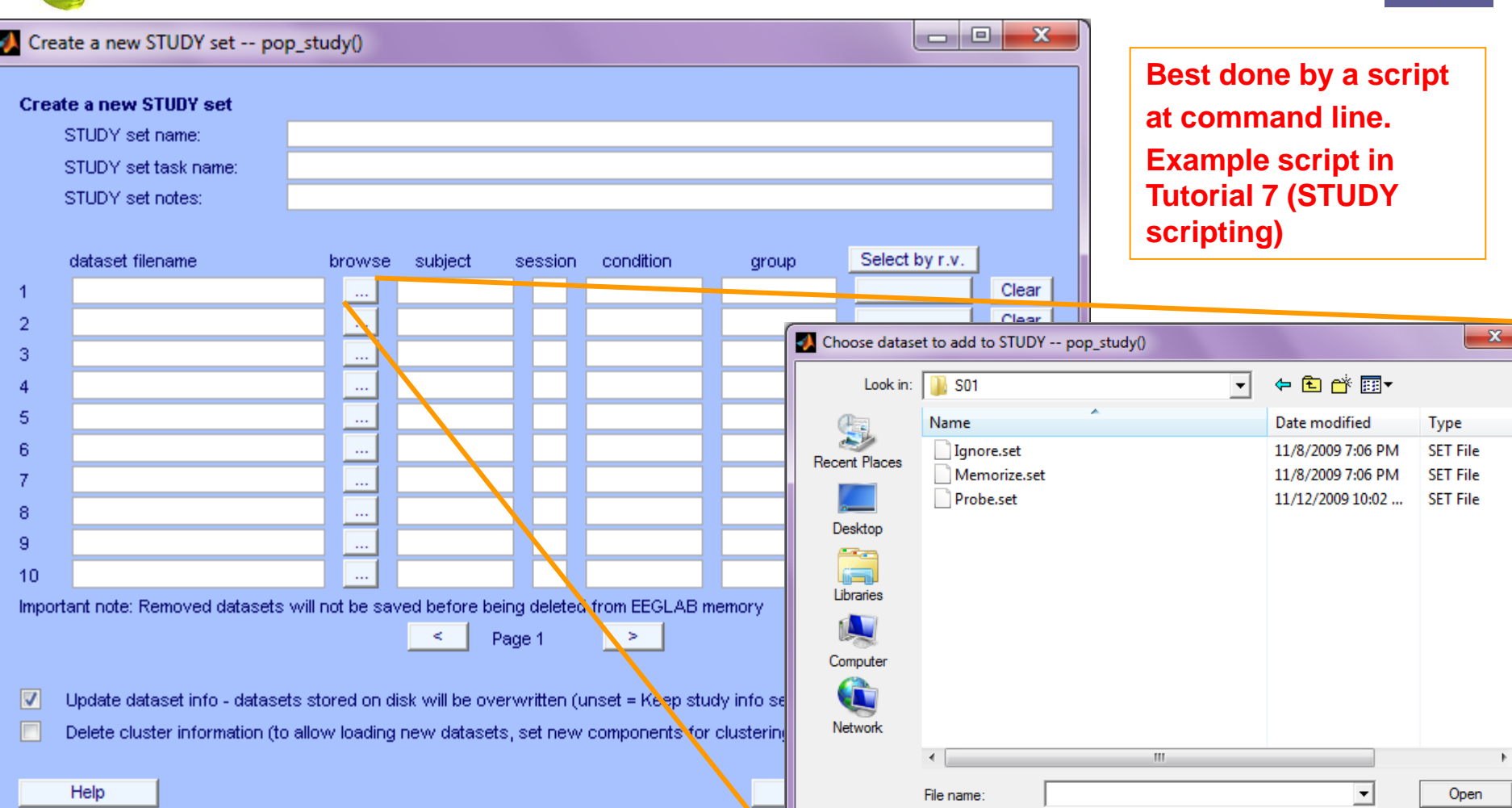

Novice EEGLAB Workshop, Sept 22, 2011, Mallorca, Spain: Julie Onton – STUDY Intro

 $\sqrt{$  \*.set, \*.SET)

 $\overline{\phantom{a}}$ 

Cancel

Files of type:

#### **Edit dataset info**

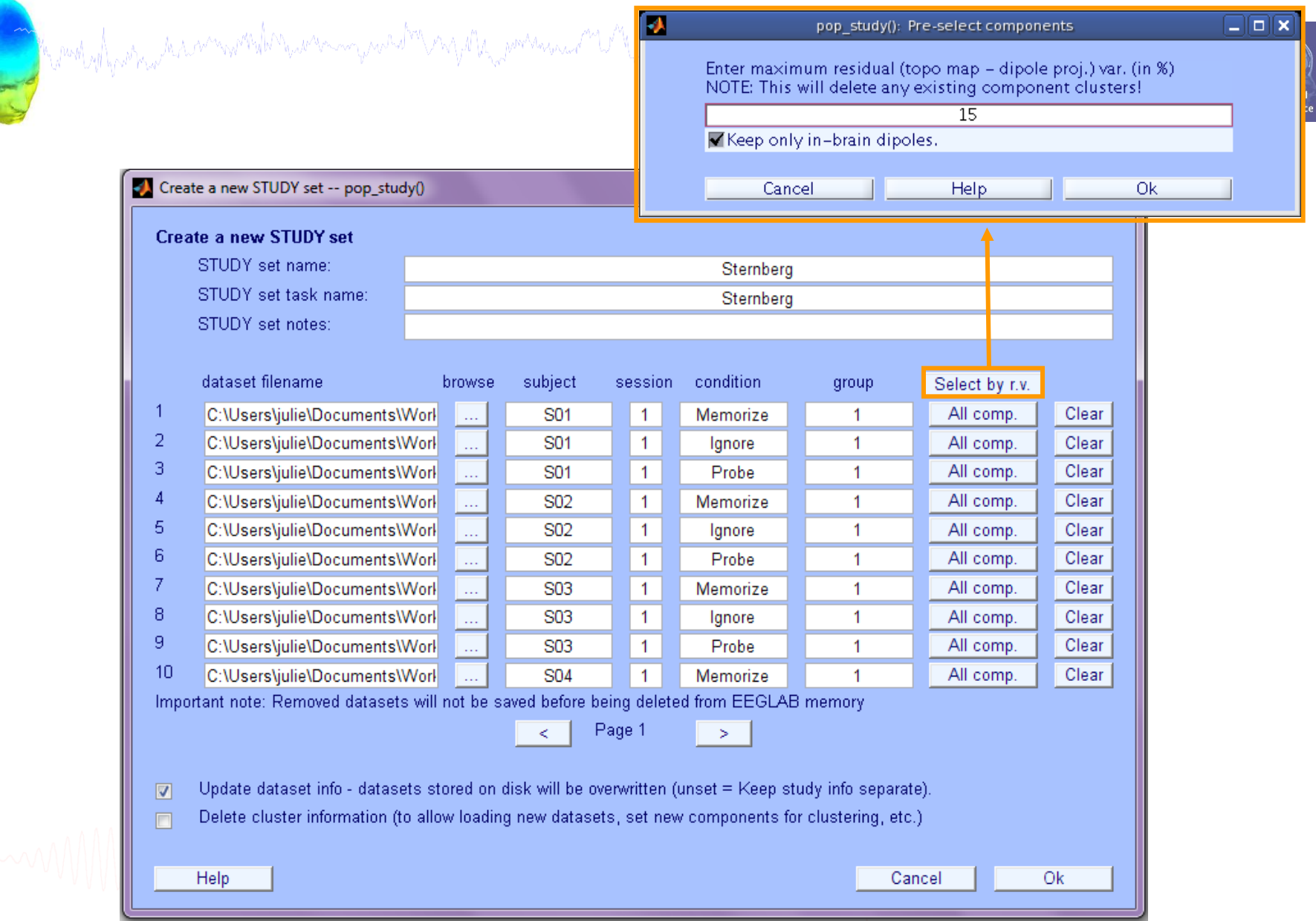

## **ICs to cluster**

Marchyl portion have more derived money were the contraction of the wally approximation for you for how to the world was working to the more that we

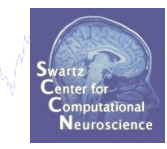

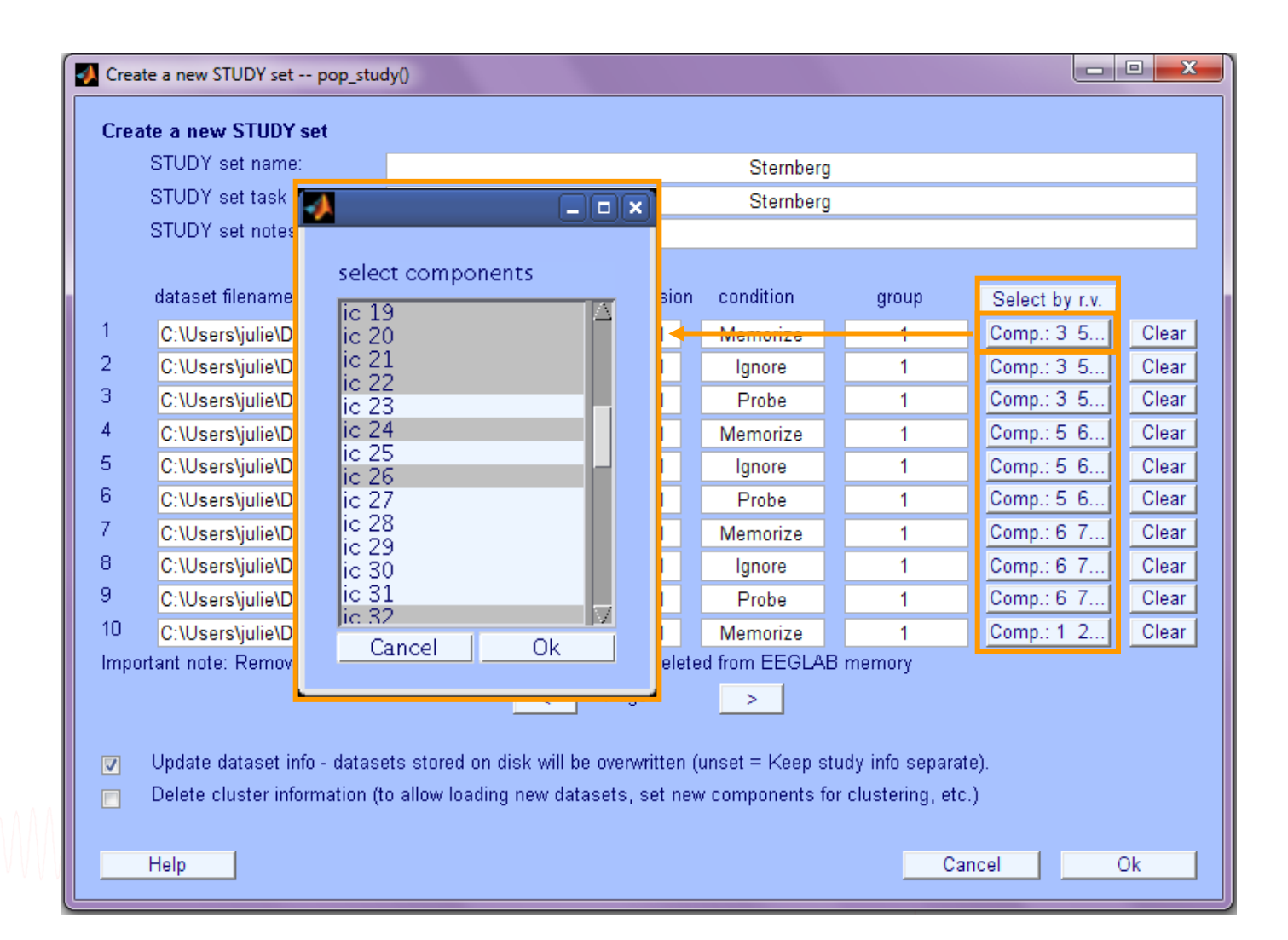

#### **STUDY structure**

**STUDY =** 

 **name: 'Sternberg'**

modely protocontect community protocommunication of the model and the well you have no want to proposition where the

- **task: 'Sternberg'**
- **datasetinfo: [1x39 struct]**
	- **notes: ''**
	- **filename: 'stern.study'**
	- **filepath: 'C:\Users\julie\Documents\Workshops\Mallorca\STUDY'**
	- **history: [1x7332 char]**
	- **subject: {1x13 cell}**
		- **group: {''}**
	- **session: []**
	- **condition: {'ignore' 'memorize' 'probe'}**
		- **setind: [3x13 double]**
			- **etc: [1x1 struct]**
		- **preclust: [1x1 struct]**
			- **cluster: [1x1 struct]**
			- **changrp: [1x71 struct]**
				- **saved: 'yes'**
- More STUDY structure
- details in Tutorial 7

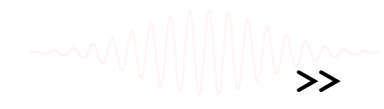

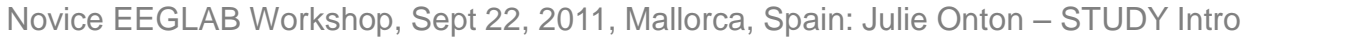

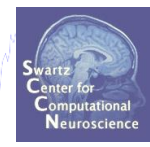

# **STUDY clustering overview**

a mangalang pang manang pang manang manang manang manang manang manang manang manang manang manang manang manan

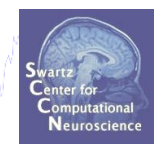

# 1. Build a STUDY

- 2. Create STUDY design
- **Precompute data measures** 3.
- **Precluster data measures**  $\overline{4}$
- **Cluster data measures** 5.
- **Plot/edit clusters** 6.

# **Experimental design**

moduly which a monotole revening west a grown and a molume with which was a more and the home of a fluence where he

#### **1x2 unpaired**

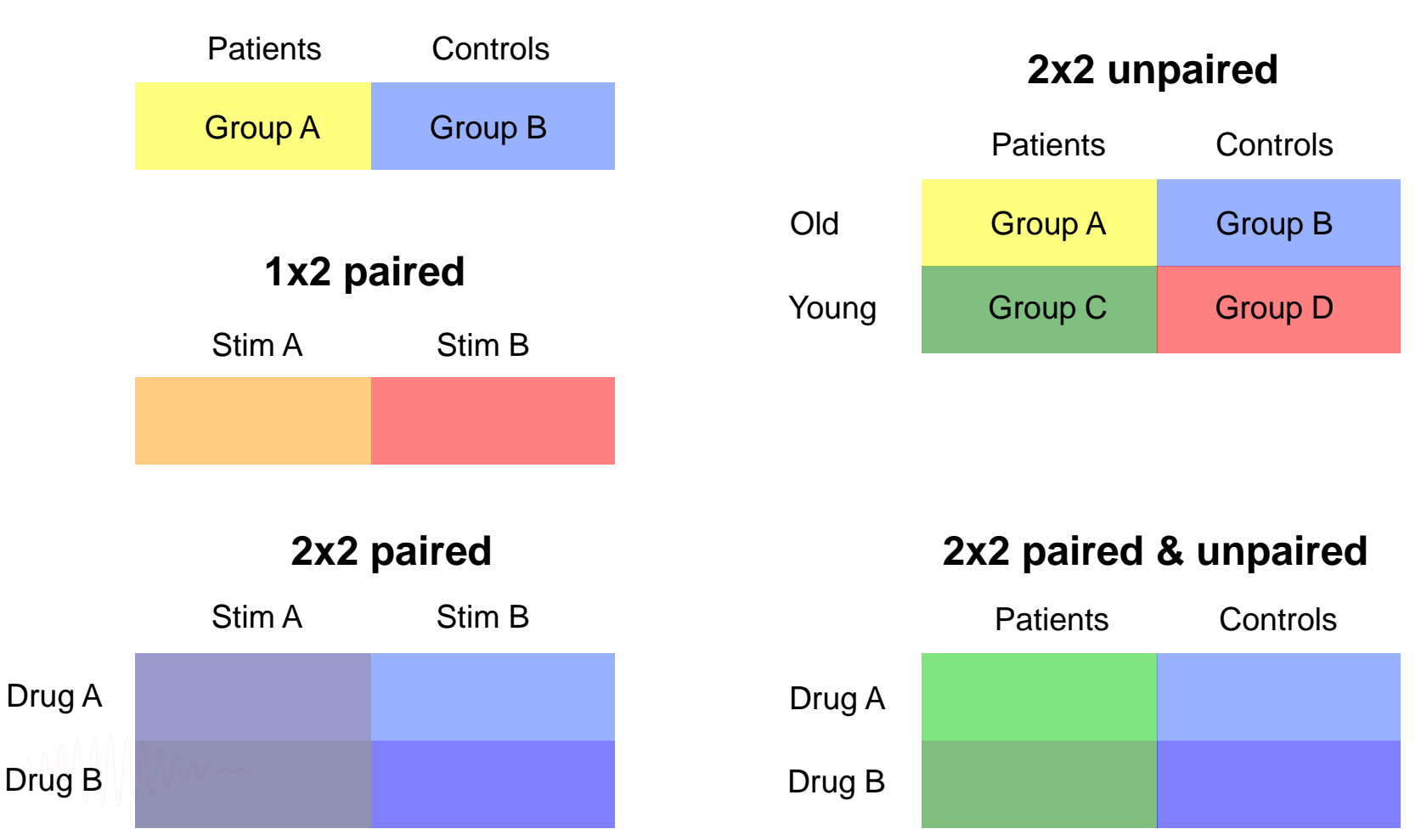

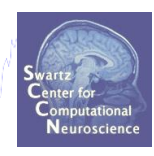

# **Create design**

Edit STUDY design -- pop\_studydesign()

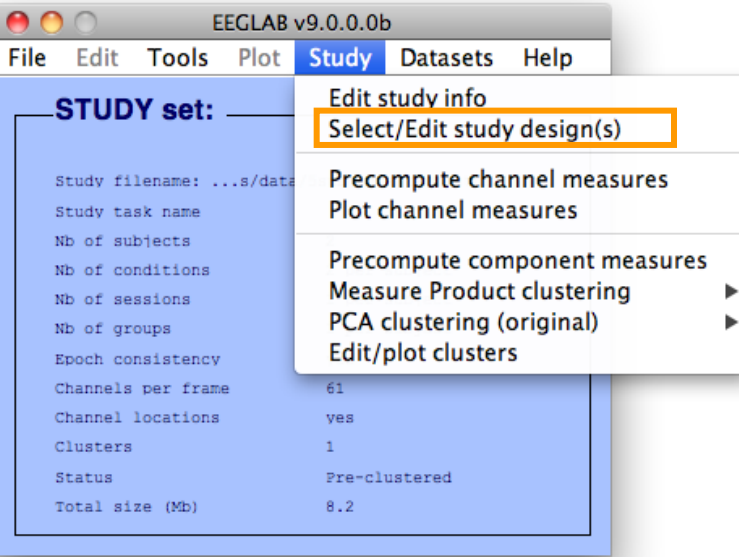

h moth with produce the second mother to war and your way the production

#### **Select STUDY design** STUDY.design 1 Add design Rename design Delete design **Subjects** Independent variable 1 Independent variable 2 condition 8888888888888888<br>20202088888888888 None condition duration init index duration init index init time ۸ inset init time  $\overline{\phantom{a}}$ load inset  $1.111$ Ind. var. 1 values Ind. var. 2 values ignore memorize probe Combine selected values Combine selected values  $\div$  $\frac{1}{\tau}$  $\div$ Select all subjects **Paired statistics Paired statistics** Use only specific datasets/trials Delete all datafiles associated with this STUDY design ◯ Save the STUDY Ok Cancel

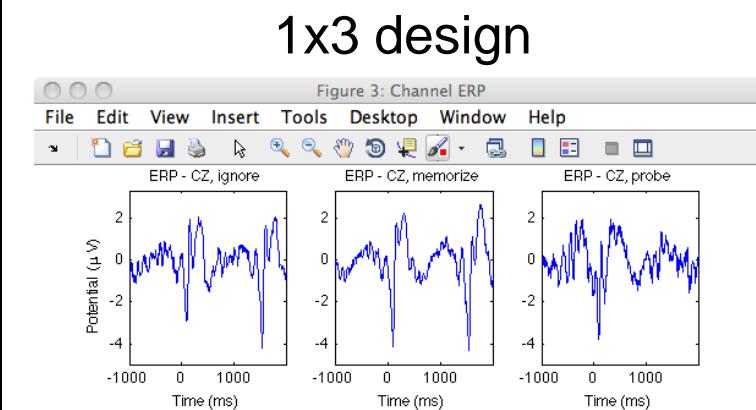

# **Create design**

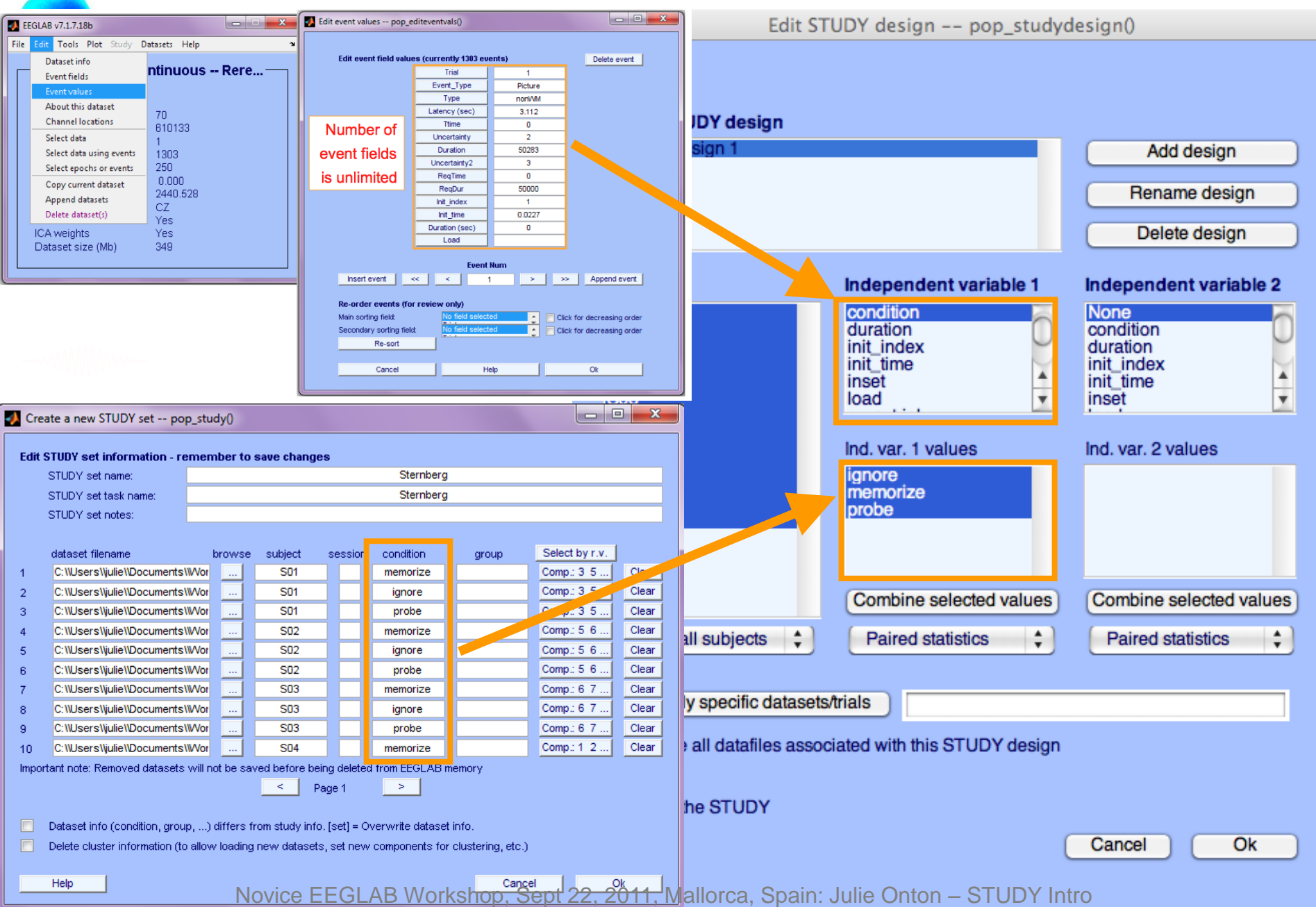

MMMMund

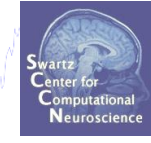

Want of how mountain was

Edit STUDY design -- pop studydesign()

#### **Select STUDY design**

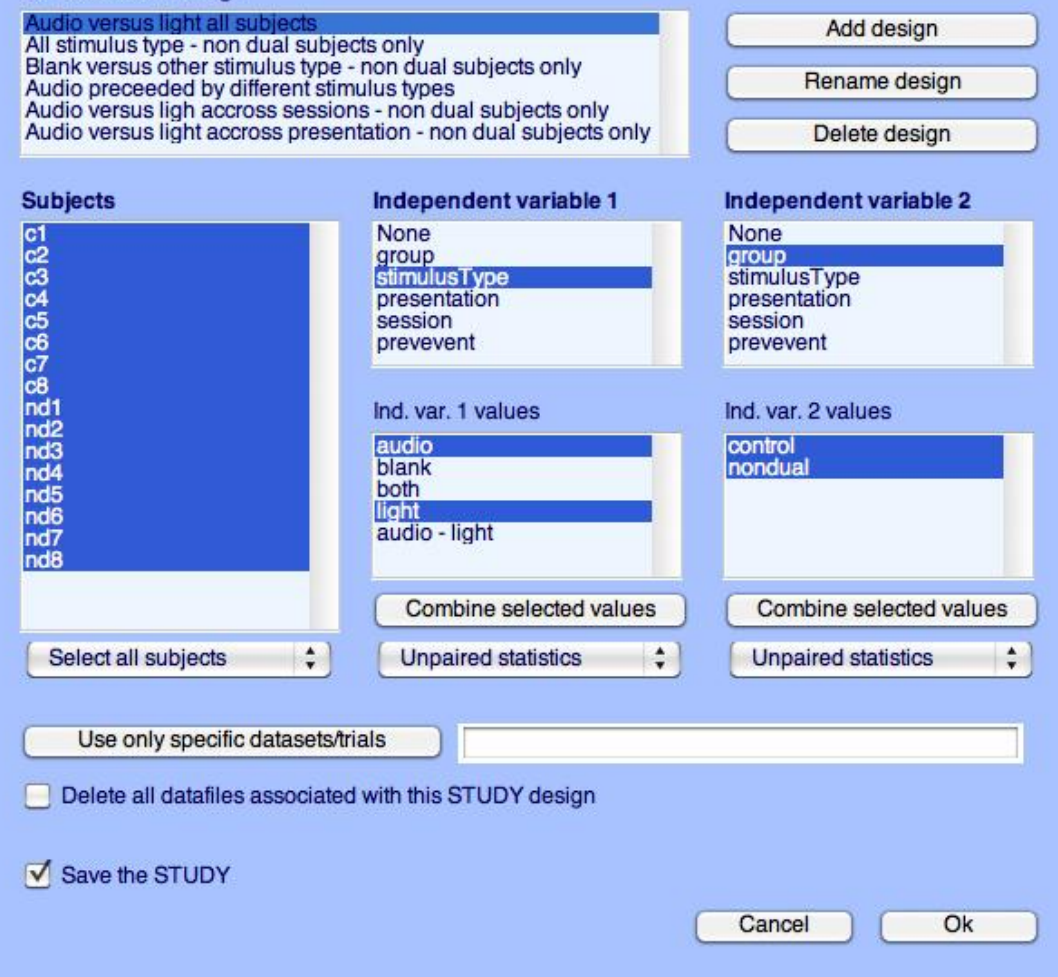

Edit STUDY design -- pop studydesign()

Martin Joan Mar Vira and Martin Martin and M<sup>art</sup>in Amartin Andrew

MMMmmd

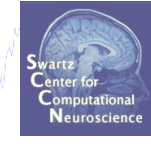

with who with white monday

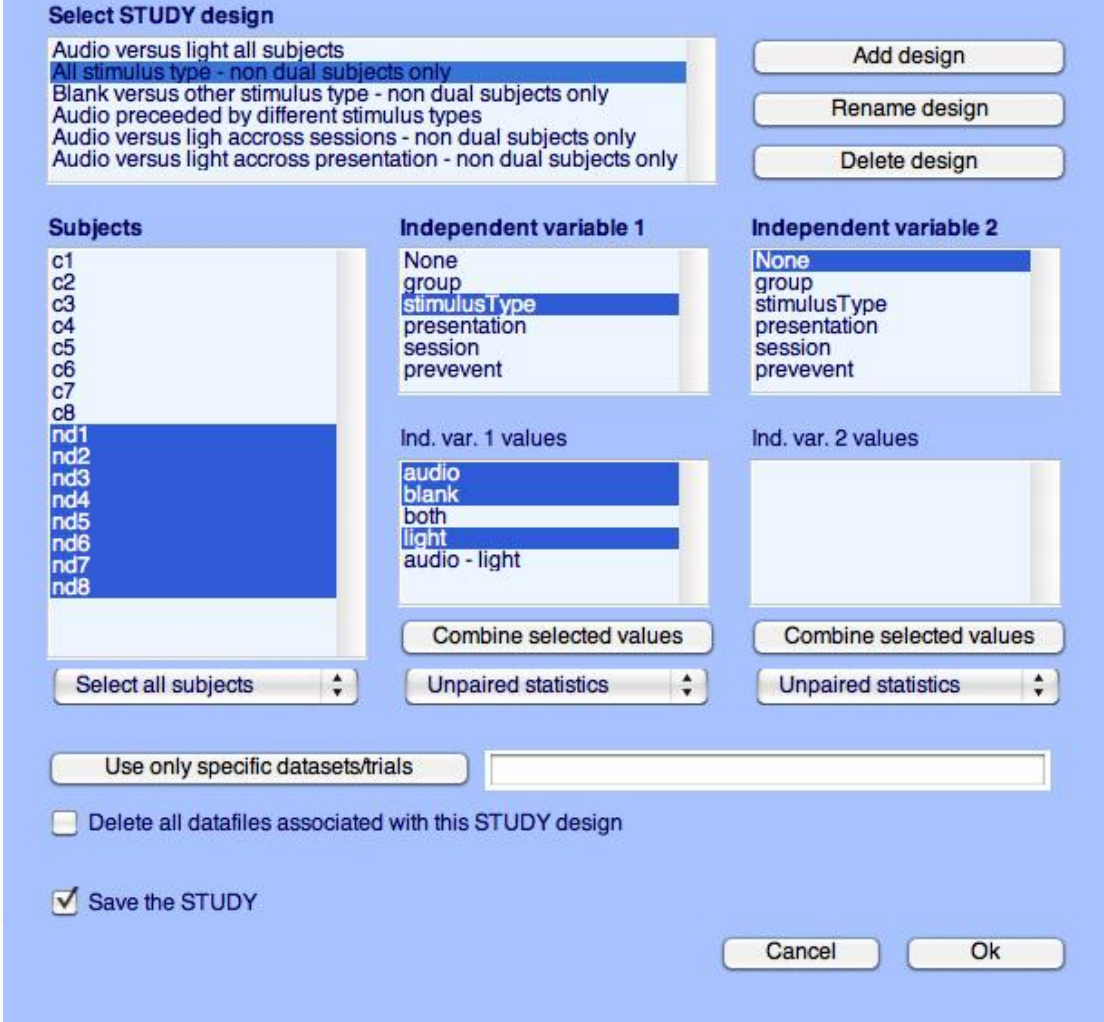

MMMMund

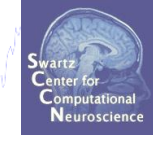

Wash who was a high was

Edit STUDY design -- pop\_studydesign()

Martin Joseph Mar Joseph Anton Land Land Martin Martin Joseph Martin Joseph Martin

#### **Select STUDY design** Audio versus light all subjects<br>All stimulus type - non dual subjects only<br>Blank versus other stimulus type - non dua Add design Audio preceeded by different stimulus types<br>Audio versus ligh accross sessions - non dual subjects only<br>Audio versus light accross presentation - non dual subjects only Rename design Delete design Independent variable 1 Independent variable 2 **Subjects**  $C<sub>1</sub>$ None None a a a a a a a G G G G G & G G<br>a comparador group group stimulusType stimulusType presentation presentation session session prevevent prevevent Ind. var. 1 values Ind. var. 2 values audio blank both light audio - light nd<sub>8</sub> Combine selected values Combine selected values  $\ddot{\ddot{\ }}$  $\ddot{\phantom{a}}$ Select all subjects **Unpaired statistics Unpaired statistics**  $\ddot{\phantom{a}}$ Use only specific datasets/trials Delete all datafiles associated with this STUDY design Save the STUDY Ok Cancel

Edit STUDY design -- pop\_studydesign()

Machines Aschen Concrated Automation Property and M<sup>an</sup>tal History

portragued

Computationa Neuroscience

#### **Select STUDY design**

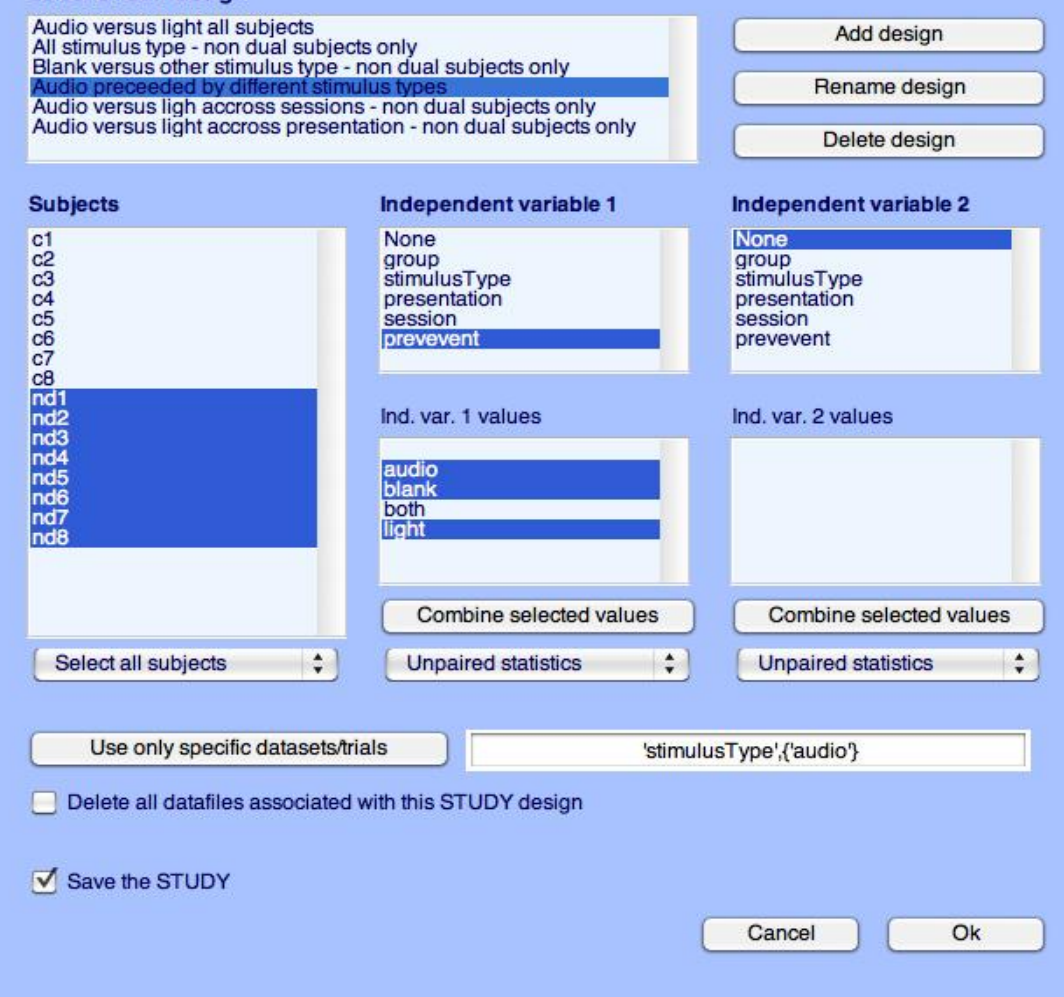

Edit STUDY design -- pop studydesign()

November และส<sup>อง</sup>พบ ในการและใส่สมสัมพริมาณ ไม่ได้ในการใช้แห่งสมสัมพริกัน ในปี

MANNervoord

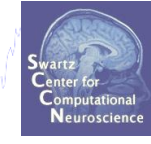

#### **Select STUDY design**

Want of how mountain was

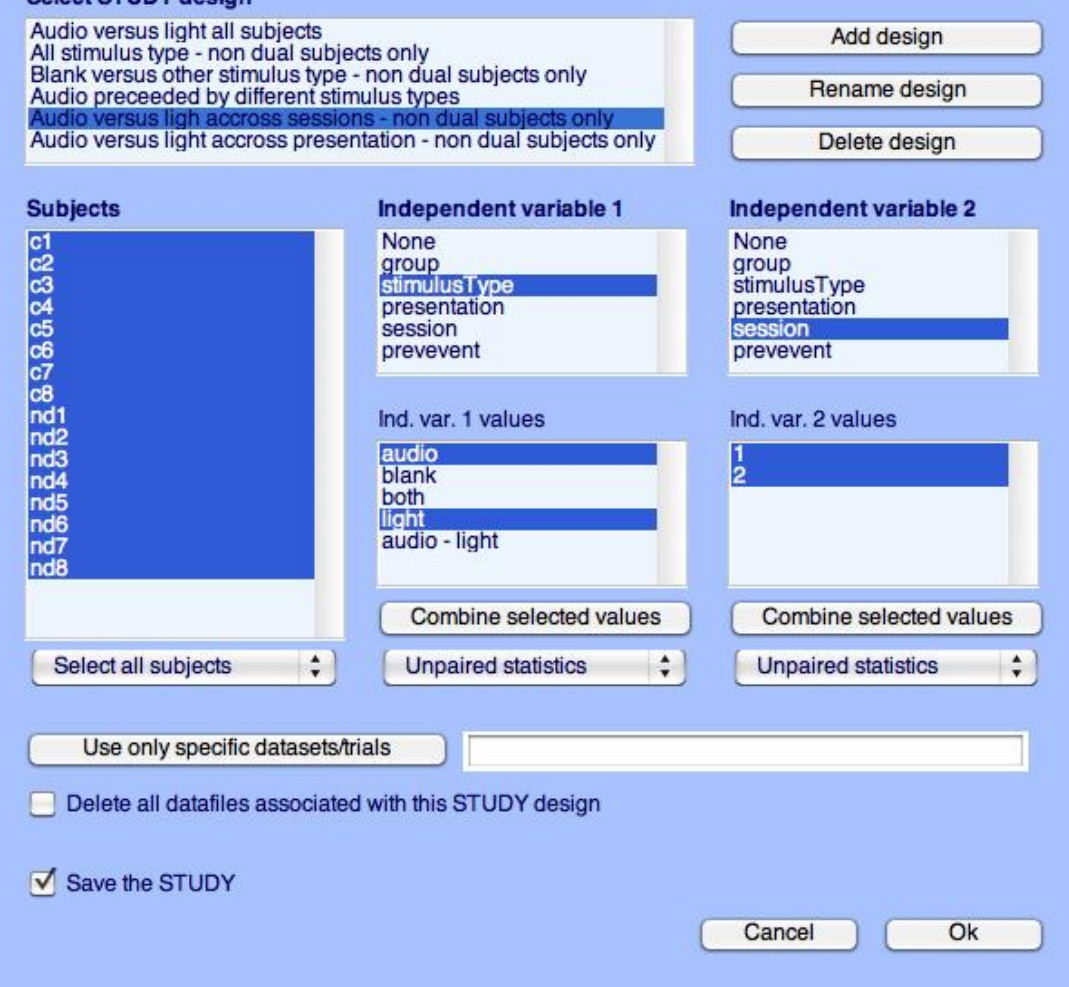

Edit STUDY design -- pop studydesign()

haraman pershaw yang nahusunta papa yang Mana yang harang lal

MANNervoord

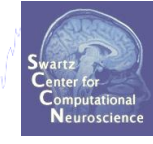

#### **Select STUDY design**

Washing how will was worked

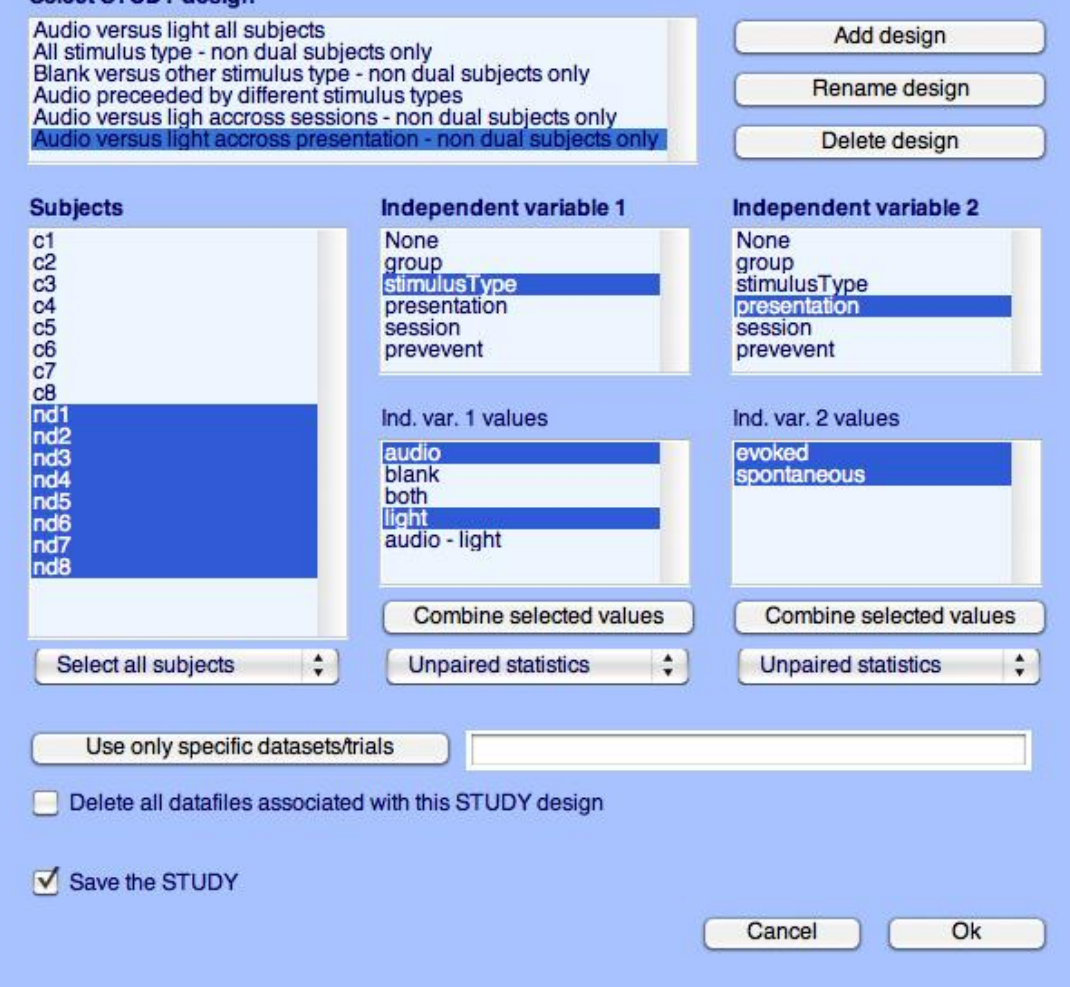

# **STUDY clustering overview**

a mangalang pang manang pang manang manang manang manang manang manang manang manang manang manang manang manan

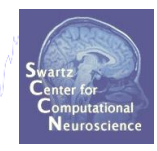

# 1. Build a STUDY

- 2. Create STUDY design
- **Precompute data measures** 3.
- **Precluster data measures**  $\overline{4}$
- **Cluster data measures** 5.
- **Plot/edit clusters** 6.

#### **Precompute data measures**

wantyl por paramoral running and royal yournamed and polyal paramonic and the proposition of Margand

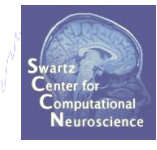

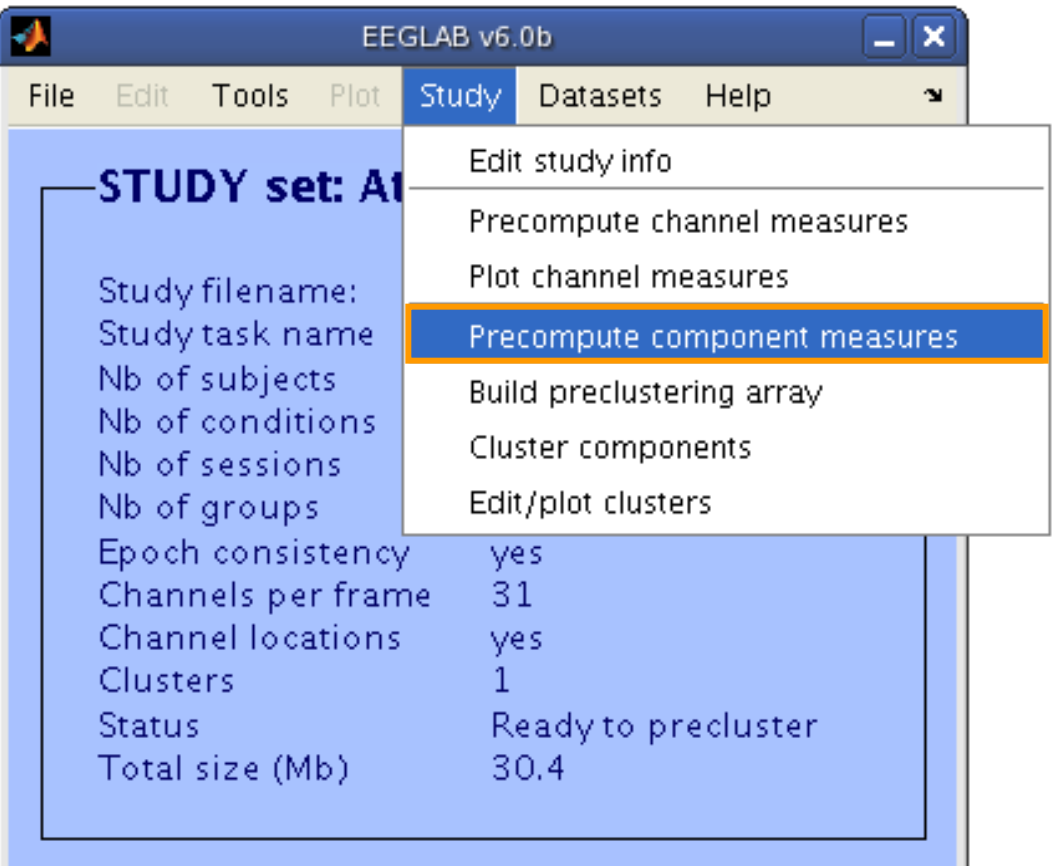

#### **Precompute data measures**

ง แพงโดนในแหน่งเห็นในการพระเพิ่มในในแหน่งของคนแห่งให้ในที่เป็นแห่งในพระเพิ่มในในในแห่งในการแห่งใหม่ในในเพิ่มใน

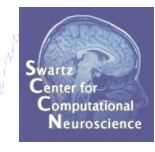

#### **TIP: Compute all measures so you can test**

#### **different combinations for preclustering later**

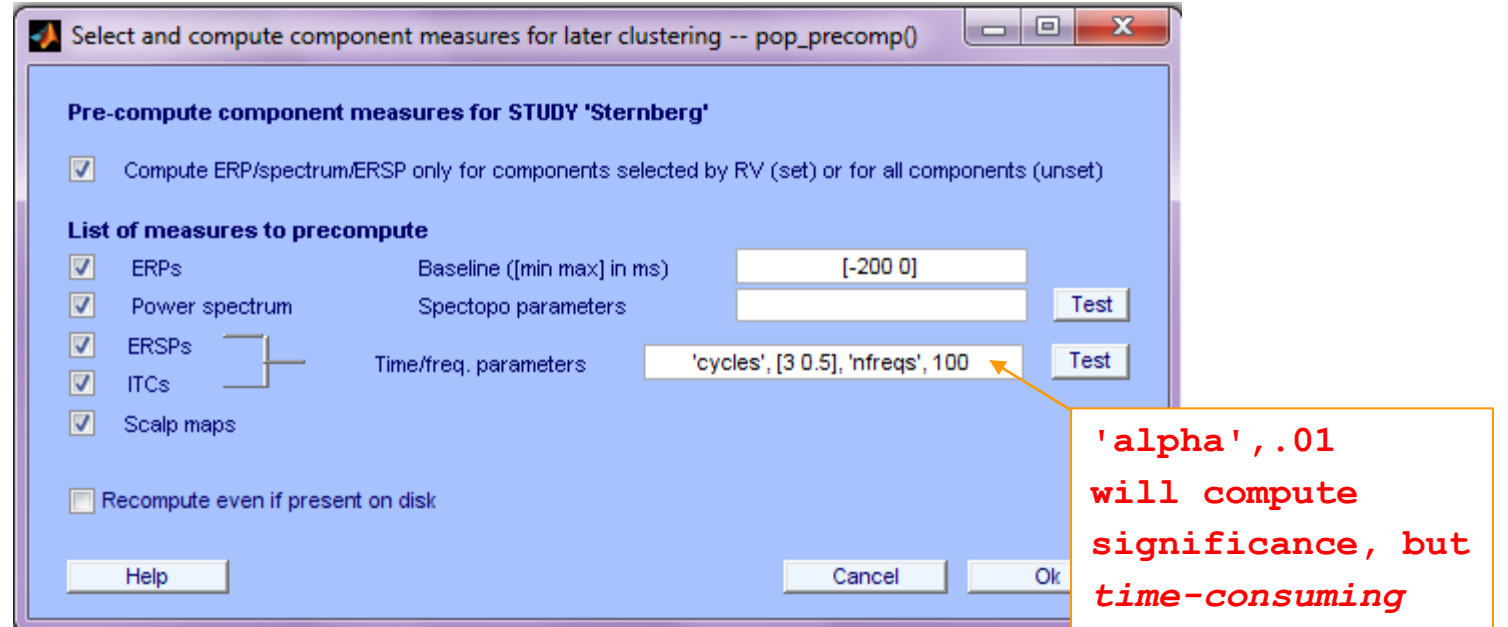

**[STUDY ALLEEG] = std\_precomp(STUDY, ALLEEG, 'components',… 'erp', 'on', 'rmbase',[-200 0] , 'scalp', 'on', 'spec',… 'on', 'specparams',{}, 'ersp', 'on', 'erspparams',… {'cycles',[3 0.5] , 'nfreqs',100, 'freqs',[3 70] ,… 'alpha',0.01}, 'itc', 'on');**  Novice EEGLAB Workshop, Sept 22, 2011, Mallorca, Spain: Julie Onton – STUDY Intro

# **STUDY clustering overview**

a mangalang pang manang pang manang manang manang manang manang manang manang manang manang manang manang manan

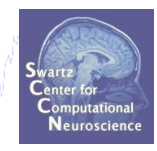

# 1. Build a STUDY

- 2. Create STUDY design
- **Precompute data measures** 3.
- **Precluster data measures**  $\overline{4}$
- **Cluster data measures** 5.
- **Plot/edit clusters** 6.

### **Precluster the data**

h mot of para an with the man part in the power of the polyate and the following the sunt of the search of the

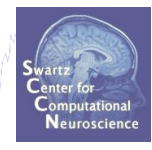

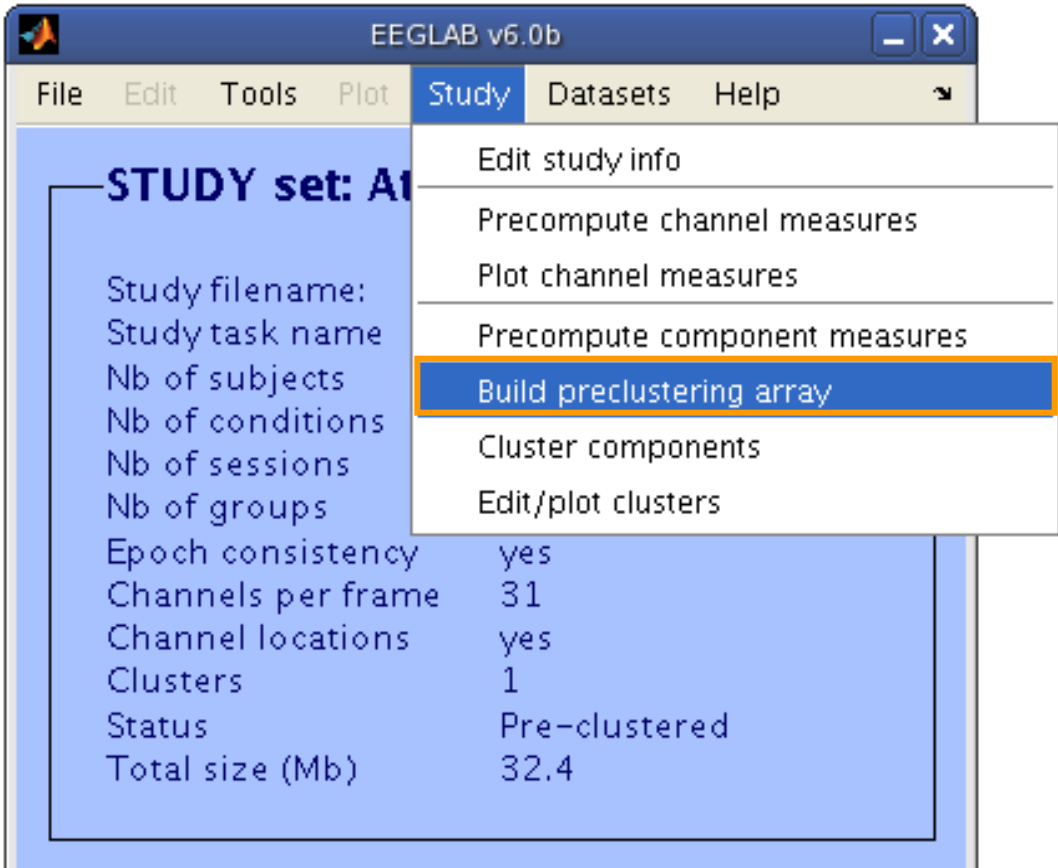

### **Precluster the data**

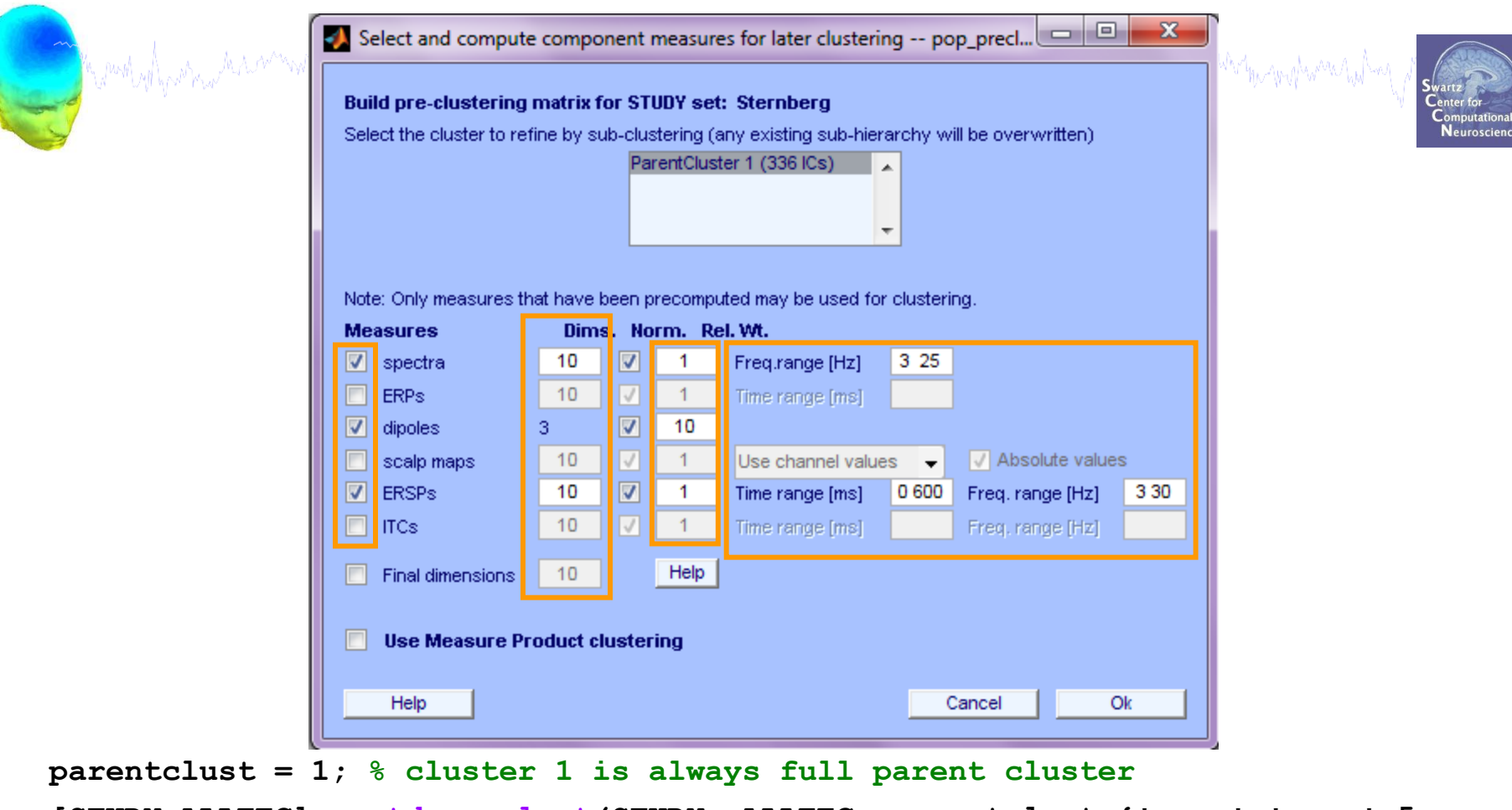

**[STUDY ALLEEG] = std\_preclust(STUDY, ALLEEG, parentclust,{'spec','npca',5,… 'norm',1,'weight',1,'freqrange',[3 25]},{'erp','npca',6,'norm',1,… 'weight',1, 'timewindow',[0 400]},{'scalp','npca',10,'norm',1,'weight',1,… 'abso',1},{'dipoles','norm',1,'weight',10},{'ersp','npca',20,… 'freqrange',[3 30] ,'timewindow',[0 600],'norm',1,'weight',1},{'itc',… 'npca',6,'freqrange',[3 30],'timewindow',[0 400] , 'norm',1, 'weight',1});**

purt of post comparate the survey who are the survey of the power was and the survey of the survey of the survey of the survey of the survey of the survey of the survey of the survey of the survey of the survey of the surv

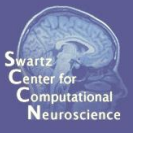

#### What measure(s) should you use?

- It depends on your final cluster criteria…
	- If for example, your priority is dipole location, then cluster only based on dipole location…

But consider:

- What is the difference between these two components?

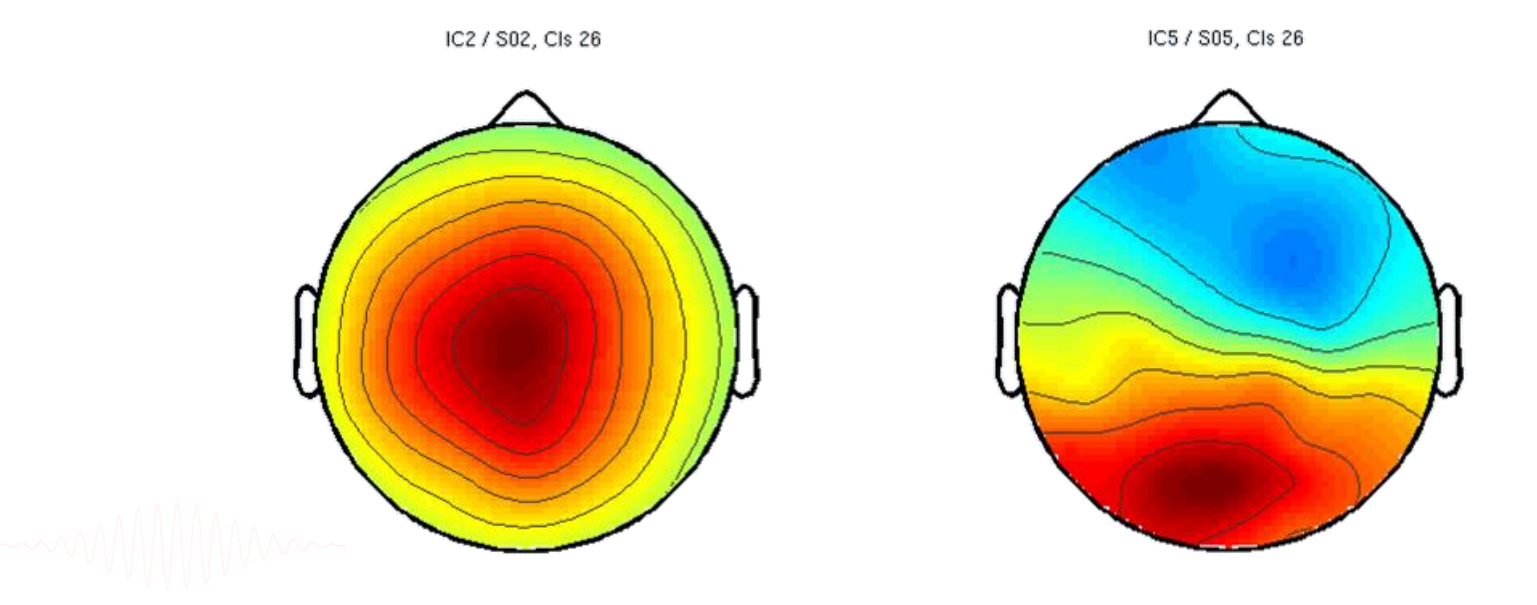

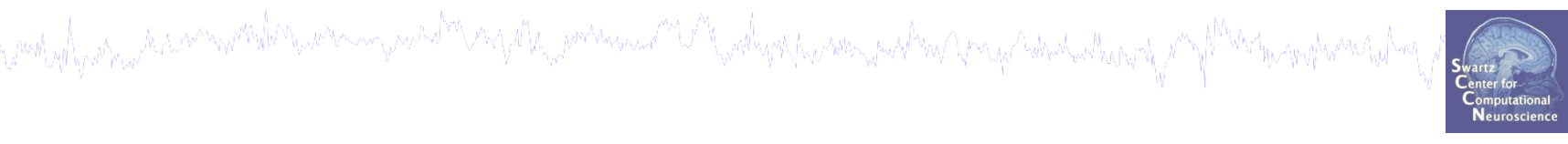

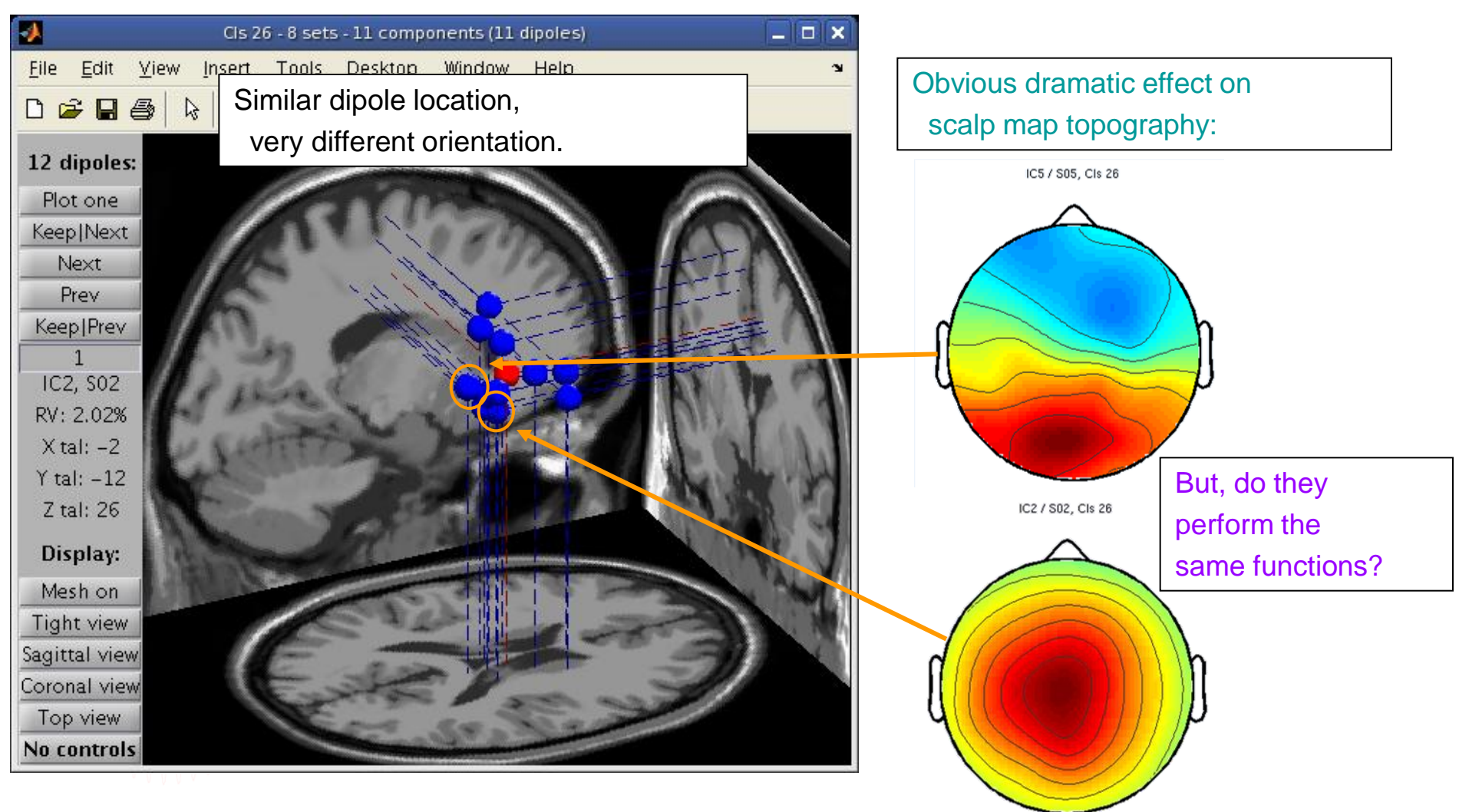

comply part the monocontration was the model of the monocontration of the the monocontration and the habitation of

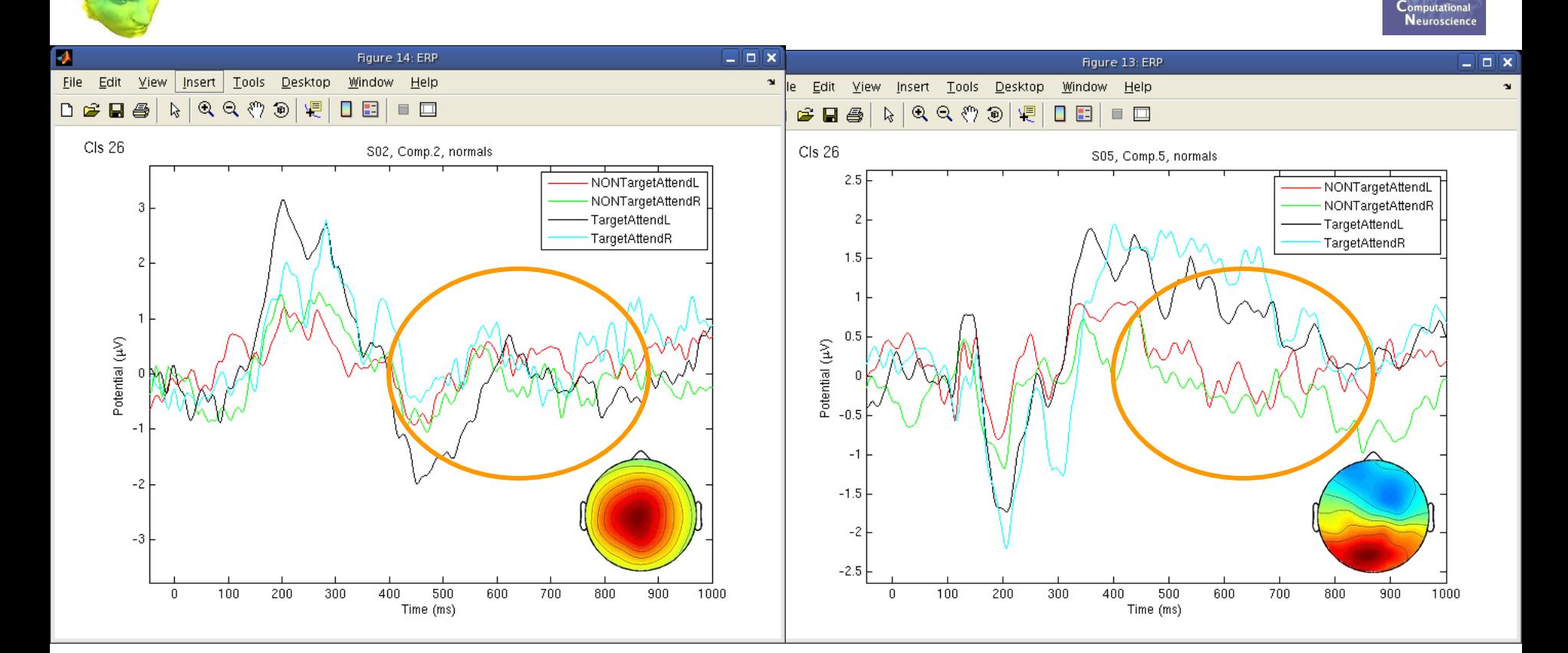

ERPs seem different…

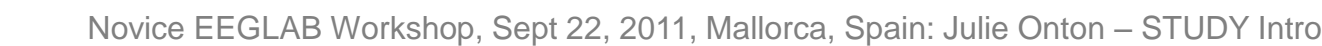

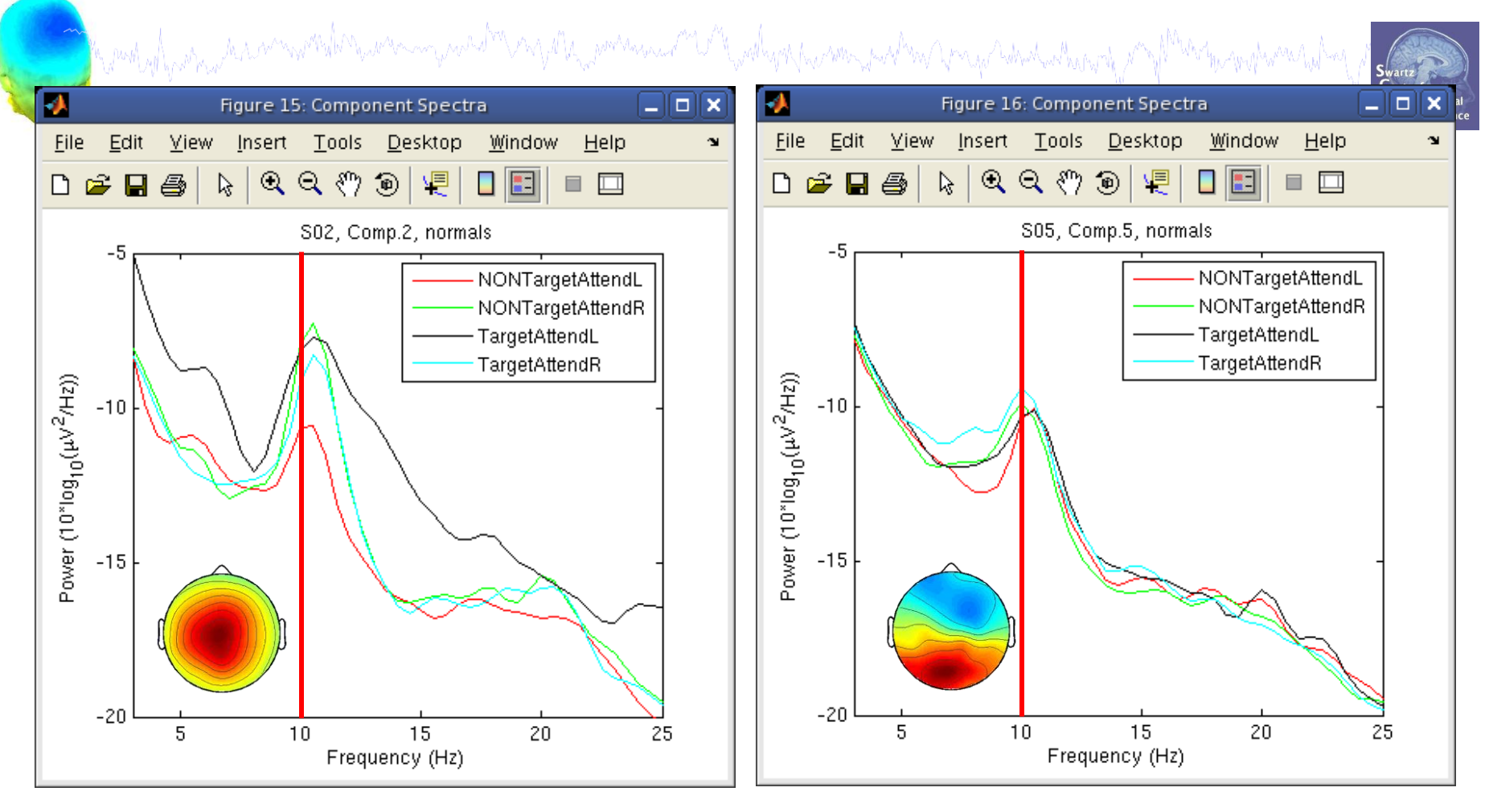

Spectra are similar, but they have

variable responses to different conditions…

![](_page_27_Figure_1.jpeg)

ment yn for yn yn a amwyntighan yw mae ym ac ym y gan y gynnwysiau y mae yn y gynhym y gwyn y gyn y y y y y gyn

![](_page_28_Figure_1.jpeg)

15 Frequency (Hz) What data measures should you use?

It depends…

- broadly-matched ICs: use many/all of the measures.
- specifically-matched ICs: use one/few of the measures.

![](_page_28_Figure_6.jpeg)

![](_page_28_Figure_7.jpeg)

![](_page_28_Figure_8.jpeg)

![](_page_28_Figure_9.jpeg)

![](_page_28_Figure_10.jpeg)

![](_page_29_Picture_0.jpeg)

#### **What should clusters look like?**

![](_page_29_Picture_2.jpeg)

ICs clustered by dipole location and ERSP activity

![](_page_29_Picture_4.jpeg)

![](_page_29_Figure_5.jpeg)

# **STUDY clustering overview**

a mangalang pang manang pang manang manang manang manang manang manang manang manang manang manang manang manan

![](_page_30_Picture_1.jpeg)

# 1. Build a STUDY

- 2. Create STUDY design
- **Precompute data measures** 3.
- **Precluster data measures**  $\overline{4}$
- **Cluster data measures** 5.
- **Plot/edit clusters** 6.

### **Cluster components**

mand of party and the communication of the contraction of the communication of the communication of the communication of the communication of the communication of the communication of the communication of the communication

![](_page_31_Picture_1.jpeg)

![](_page_31_Picture_2.jpeg)

**How to determine number of clusters?** Try the average number of ICs per subject. Then adjust up or down from there.

![](_page_31_Picture_74.jpeg)

**nclusts = 24; % choose # of clusters to create (no 'right' answer) [STUDY] = pop\_clust(STUDY, ALLEEG,'algorithm','kmeans','clus\_num',nclusts);**

# **STUDY clustering overview**

a mangalang pang manang pang manang manang manang manang manang manang manang manang manang manang manang manan

![](_page_32_Picture_1.jpeg)

# 1. Build a STUDY

- 2. Create STUDY design
- **Precompute data measures** 3.
- **Precluster data measures**  $\overline{4}$
- **Cluster data measures** 5.
- **Plot/edit clusters** 6.

# **Plot/edit clusters**

hymntyd parhyateramwreidanyaman ywachran y maanian y mangara y mangara y mangara y manga hina kana y mang

![](_page_33_Picture_1.jpeg)

![](_page_33_Figure_2.jpeg)

### **Plot cluster data**

![](_page_34_Figure_1.jpeg)

## **Plot cluster data**

![](_page_35_Figure_1.jpeg)

## **Plot clusters**

![](_page_36_Picture_1.jpeg)

# **Plot ERPs**

![](_page_37_Picture_10.jpeg)

## **Plot cluster ERP**

![](_page_38_Picture_1.jpeg)

![](_page_38_Figure_2.jpeg)

#### **Each blue trace is the ERP of a different component**

#### **Plot cluster spectra**

![](_page_39_Picture_10.jpeg)

#### **Plot cluster spectra**

![](_page_40_Picture_1.jpeg)

![](_page_40_Figure_2.jpeg)

#### **Each blue trace is the power spectrum of a different component**

# **Plot cluster ERSPs**

![](_page_41_Picture_1.jpeg)

## **Plot cluster ERSPs and ITC**

comply poper than more than your my mach than por the port the mother of the poper model in the form of the theory of Martin Ap Not masked for significance

![](_page_42_Picture_2.jpeg)

![](_page_42_Figure_3.jpeg)

#### **Remove outlier components**

![](_page_43_Figure_1.jpeg)

#### **Remove outlier components**

mothyl particular announced the warm growth and the powers and "Whendel participate to the proposition and proposition and

![](_page_44_Picture_1.jpeg)

![](_page_44_Figure_2.jpeg)

#### **Remove outlier components**

![](_page_45_Picture_1.jpeg)

 $\Box$  o  $\times$ 

View and edit current component clusters -- pop\_clustedit()

Marthyll partner the common the Din and announced the Martin Marthyll and the Martin Martin Company and the Martin Martin

#### Study": 151 of 151 components clustered

![](_page_45_Figure_4.jpeg)

### **Reassign component**

completions have movied to me month and the memorial the well well as a month was the control theory of the supremation

Ø. Figure 5  $\Box$   $\Box$   $\times$ **If you want to manually reassign**  Eile Edit View **Tools** Desktop Window Help Insert **a component to another cluster…** 日后  $Q$   $Q$   $\mathcal{P}$  $\circledast$ 熄  $\Box$ F 回 **Part** B.  $\qquad \qquad \blacksquare$ Ø. aiaix Figure 6 CIs 19 (10 ICs, 8 Ss) ic2/S02 ic14/S02 Eile Edit View **Tools** Desktop Window Help Insert  $\mathbf{N}$  $D \not\cong \blacksquare \not\oplus$  $Q$   $Q$   $Q$   $)$   $\circledcirc$ 恒  $\aleph$ 日日  $\Box$ ic1/S03 ic5/S85 ic4/S01 ic5/S04 Cls 5 (7 ICs, 7 Ss) ic7/S07 ic5/S08 ic4/S12 ic5/S12 ic1/S06 ic1/S08 ic16/S13 ic2/S14 ic6/S12 ic3/S15 ic2/S10

#### **Reassign component**

![](_page_47_Picture_1.jpeg)

### **Reassign component**

mont of post to the subsequent of the subsequent of the subsequent of the stream of the subsequent of the subsequent of the second second of the second second of the second second of the second second second second second

![](_page_48_Picture_1.jpeg)

**Successful reassignment**

View and edit current component clusters -- pop clustedit()

 $\Box$ elx

#### Study 'Attention': 181 of 181 components clustered

ĸ.

![](_page_48_Figure_5.jpeg)

#### **Rename a cluster**

mothyl post control the security of the security of the computation of the security of the security of the security of the security of the security of the security of the security of the security of the security of the sec

![](_page_49_Picture_1.jpeg)

ic3/S15

 $\mathbf{v}$ 

**Name your cluster of interest**

View and edit current component clusters -- pop clustedit()

 $\Box$ elx

#### Study 'Attention': 181 of 181 components clustered

v.

alaix J. Figure 7 **Select cluster to plot** Select component File Edit View Insert Tools Desktop Help Window  $CIs 4 (8 ICs)$ All components □□□  $Q$   $Q$   $_3$ 嘷  $\widehat{\mathbf{p}}$ E 回 叠 п 目  $CIs 5 (8 ICs)$ S011C4 S02 IC2  $CIs 6 (3 ICs)$ ▼ Cls 7 (10 ICs). S04 IC5 ic4/S01 ic2/S02 CIs 5 (8 ICs, 8 Ss) Plot scalp Plot scalp maps Plot dipoles Plot dipc Plot ERPs Params Rename cluste  $\boxed{\square}$   $\boxed{\square}$  X Plot spectra Params **Rename CIs 5** Plot ERSPs Params Mid-central Plot ITCs ic5/S04 ic1/S06 Plot cluster properties

Ok. Create new cluster Re Cancel Rename selected cluster Remove serected Merge clusters Auto-reject outlie ic2/S10 ic6/S12 ic1/S08 Save STUDY set to disk /home/julie/WorkshopSD2007 Cancel Help

### **Create a new cluster**

![](_page_50_Picture_1.jpeg)

#### **You found a bunch of 'outliers' that seem well-matched**

![](_page_50_Figure_3.jpeg)

#### **Create a new cluster**

![](_page_51_Figure_1.jpeg)

#### **Create a new cluster**

![](_page_52_Figure_1.jpeg)

#### **New cluster created**

![](_page_53_Figure_1.jpeg)

# **Exercise**

![](_page_54_Picture_1.jpeg)

-Open stern.study and practice plotting the existing clusters

-Try removing outliers ICs or moving to another cluster

what was properly the warming would also properly the property with the properly and the surge internal proper

-Rename clusters; change plotting parameters… etc

#### • **Intermediate / Advanced**

- Precluster (using existing design) and cluster components using measures of your choice.

> How does the number of dimensions and the weighting for each measure affect the results?

- Choose a STUDY design of your choice and recompute measures (dipoles, scalp maps, ERPs are fastest; ERSPs will take several days)

-What are your criteria for a 'good' cluster? Can you imagine a study design that would change your criteria?

-Are all subjects in all clusters? Is this crucial?

# **Supplementary lessons**

![](_page_55_Picture_1.jpeg)

![](_page_55_Figure_2.jpeg)

# **Plot STUDY dipoles**

![](_page_56_Picture_1.jpeg)

changel was a stranger of the stranger of the stranger and the strange of the contrast of the strange of the trangel of the

**clusters = [3:length(STUDY.cluster)]; % clusters to plot title = 'Cluster Dipoles'; % figure title**  $plot\text{ }params = [2,2,1]; %$   $[nows,ncols, subplot]$ **views = [1,2,3,4]; % 1=top,2=side,3=rear,4=oblique cols = hsv(length(clusters));**

**% std\_dipoleclusters function call:**

```
std_dipoleclusters(STUDY,ALLEEG,'clusters',clusters,…
'title',title,'viewnum',views,'rowcolplace',plot_param,…
'centroid','off','colors',cols);
```
![](_page_56_Picture_6.jpeg)

### **Precluster schematic**

![](_page_57_Figure_1.jpeg)

# **Precluster: Use singular values from PCA**

![](_page_58_Figure_1.jpeg)

#### **Find variance of ERSP PCA dimensions**

mothyl par mar the summer of the warm your stre my of the moranous of the woll you have made to the summer when we have

```
%%%%%%%%%%%%%%%%%%%%%%%%%%%%%%%%%%%%%%%%%%%%%%%%%%%%%%%%%%%%%%
cond = 1; % experimental condition (corresponds to STUDY.condition)
clear logersp
for ic = 1:size(STUDY,cluster(1),sets,2)[logersp(:,:,i c), logfreqs, timevals, params, baseersp] = ...std readersp(ALLEEG, STUDY.cluster(1).sets(cond,ic), STUDY.cluster(1).comps(ic), [0 1000], [0 40] );
end;
ersp2d = reshape(logersp,size(logersp,1)*size(logersp,2),size(logersp,3));
npcs = 50; % limit the number and speed up PCA
[pc,eigvec,sv] = runpca(double(ersp2d),npcs); % decompose ERSP x ICs
% PLOT the singluar values:
figure; sbblot(2,2,1); plot(max(sv)); set(qca,'xlim', [1 size(sv,1)];
title('Raw singular values'); xlabel('PCs'); 
sbblot(2,2,2);plot(max(sv)/max(sv(:)));hold on;
set(qca,'xlim', [1 \text{ size}(sv,1)]);
title('Normalized singular values'); xlabel('PCs'); 
plot(\lceil \det(\lceil \det(\sigma \circ a, 'x \cdot \text{lim'}) \rceil, \lceil .1 \rceil, 'r-'); % line showing 10% of max
sbplot(2,2,3); imagesc(eigvec); xlabel('PCs'); title('ERSP templates');
ylabel('ERSP time/freq points');cbar; 
sbblot(2,2,4); imagesc(pc); title('Component weightings');
ylabel('PCs'); xlabel('Trials'); cbar;
```

```
Novice EEGLAB Workshop, September 22, 2011, Mallorca, Spain: Julie Onton – Studie Onton – Studie Onton – Studie O
textsc('ERSP PCA dimensions','title');
```
% Call in raw data and run PCA, then plot singular values: